### **BEAMER MET WI-FI & P2P**

- NL Handleiding Beamer met Wi-Fi & P2P
- EN User manual Beamer with Wi-Fi & P2P
- FR Manuel d'utilisation Projecteur Wi-Fi & P2P

#### AU3239 / AU3240

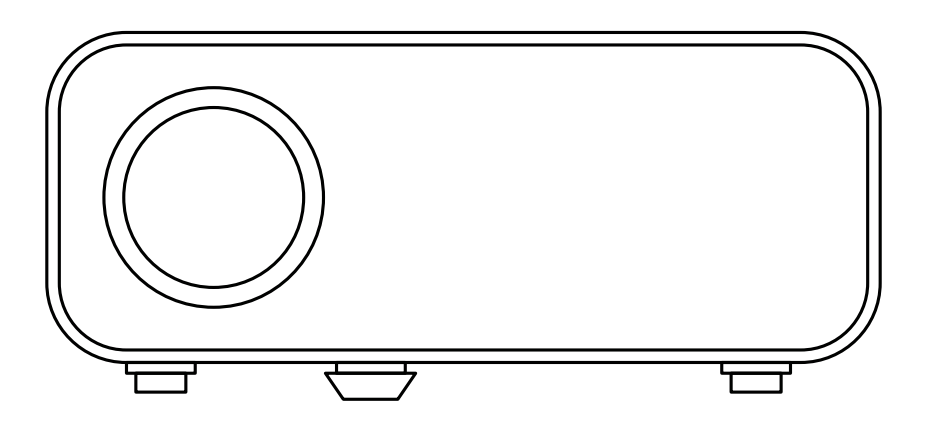

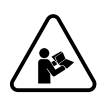

### **Index**

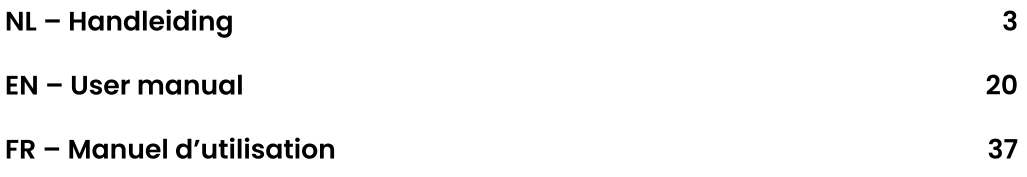

### $NL -$  Handleiding

### **VOORWOORD**

#### Over dit document

Deze handleiding bevat alle informatie voor correct, efficiënt en veilig gebruik van het product. Zorg ervoor dat je de instructies in deze handleiding volledig gelezen en begrepen hebt voordat je het product installeert of gebruikt. Bewaar deze handleiding voor toekomstig gebruik.

#### Oorspronkelijke instructies

Deze handleiding is oorspronkelijk geschreven in het Nederlands. Alle andere talen zijn vertalingen van de oorspronkelijke Nederlandse handleiding.

#### Service en garantie

Indien je service of informatie nodig hebt omtrent je product, neem dan contact op met onze klantenservice via service@auronic.nl.

Wij verlenen 2 jaar garantie op onze producten. De klant dient een aankoopbewijs te kunnen tonen wanneer er beroep wordt gedaan op de garantie. Productdefecten moeten binnen 2 jaar na aankoopdatum worden gemeld bij ons. Let op, de garantie geldt niet: bij schade veroorzaakt door onjuist gebruik of reparatie; voor aan slijtage onderhevige onderdelen; voor gebreken waarvan de klant bij aankoop op de hoogte was; bij defecten door eigen schuld van de klant, bij schade door derden.

# **INHOUDSOPGAVE**

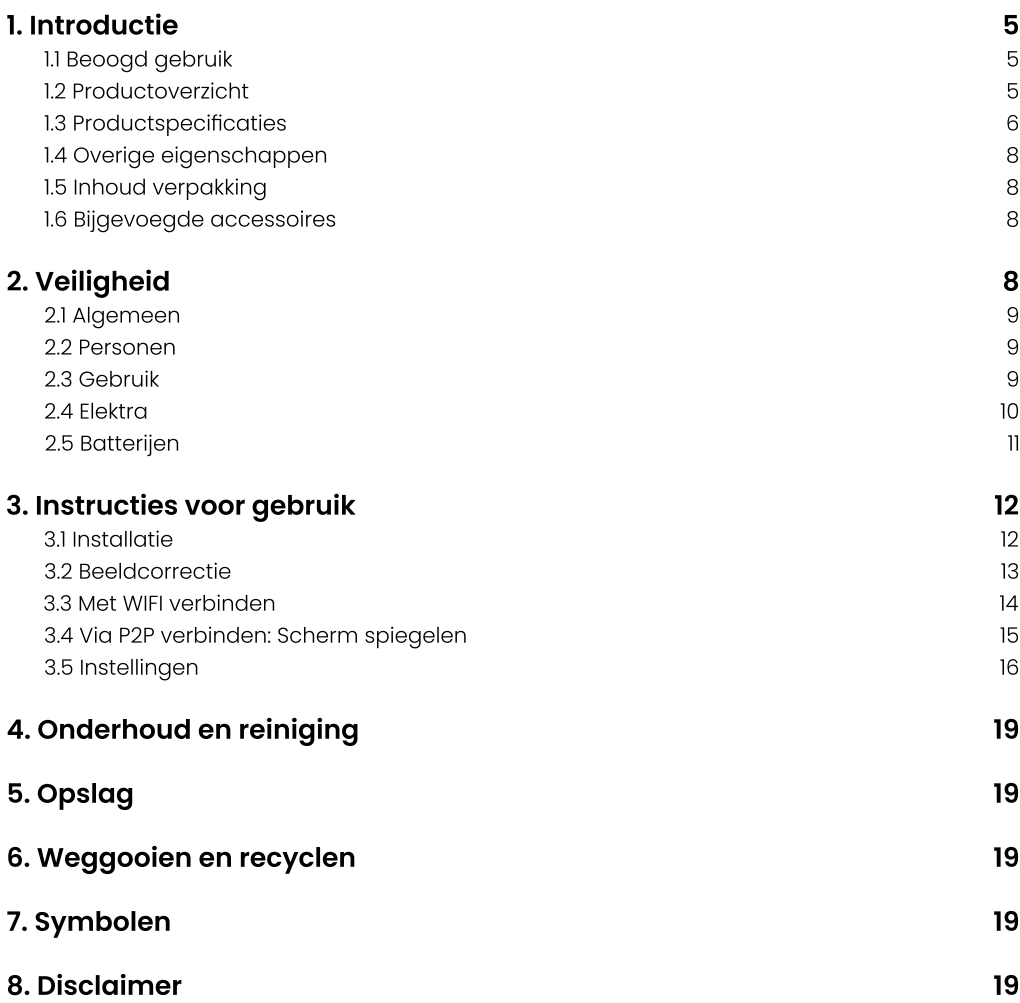

**Nederlands**

### **1. INTRODUCTIE**

Bedankt dat je hebt gekozen voor onze Auronic product! Volg altijd de veiligheidsvoorschriften voor veilig gebruik.

#### 1.1 Beoogd gebruik

Een beamer is bedoeld om stilstaande of bewegende beelden te projecteren op een groot scherm, zodat ze zichtbaar zijn voor een groter publiek. Het kan bijvoorbeeld worden gebruikt voor een gamesessie, een filmavond of om foto's tijdens een event aan de hele gezelschap te tonen.

De leverancier is vrijgesteld van aansprakelijkheid voor enig letsel of schade veroorzaakt door het gebruik van het product buiten het beoogde gebruik ervan. Elke wijziging van het product kan gevolgen hebben voor je veiligheid en garantie.

2

3

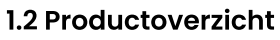

- 1. Lens
- 2. Afstelknop
- 3. Antislippootje
- 4. HDMI-poort I
- 5. HDMI-poort 2
- 6. USB-poort 1
- 7. USB-poort 2
- 8. AV-poort
- 9. Audio-poort
- 10. IR-signaalontvanger
- 11 Ventilatieroosters
- 12. Bedieningspaneel
- 13. Keystone
- 14. Focus

#### Bedieningspaneel:

- 15. Aan-/Uitknop
- 16. Pijltje naar boven
- 17. OK
- 18. Ingangsbron (Source)
- 19. Menu
- 20. Pijltje naar links
- 21. Pijltje naar beneden
- 22. Pijltje naar rechts
- 23. Terug

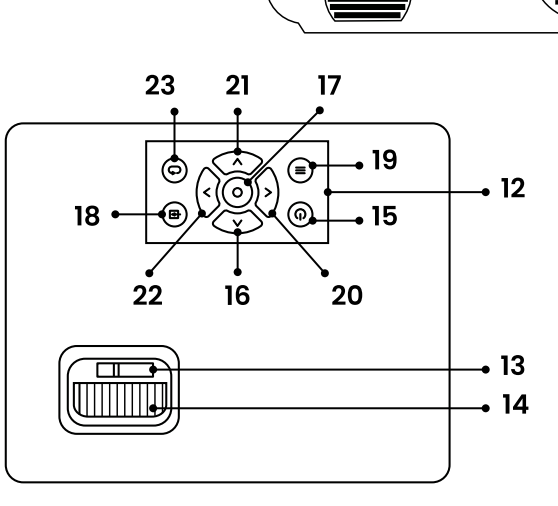

5

 $\overline{7}$ 

6

8910

11

Afstandsbediening:

- 24. Aan-/Uitknop
- 25. Geluid uit (Mute)
- 26. Terugspoelen
- 27. Afspelen / Pauzeren
- 28. Voorspoelen
- 29. Pijltje naar boven / beneden / links / rechts
- 30. OK
- 31. Ingangsbron (Source)
- 32. Menu
- 33. Terug
- 34. Volume omlaag
- 35. Volume omhoog

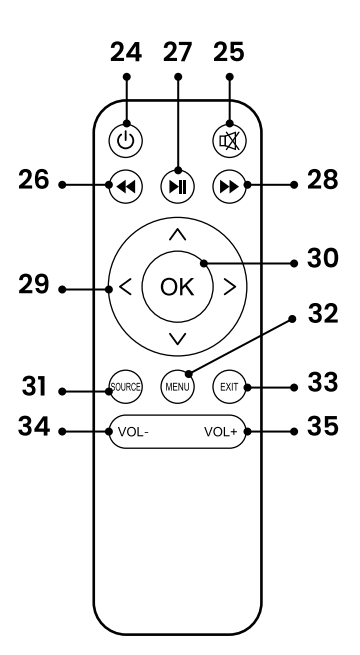

#### 1.3 Productspecificaties

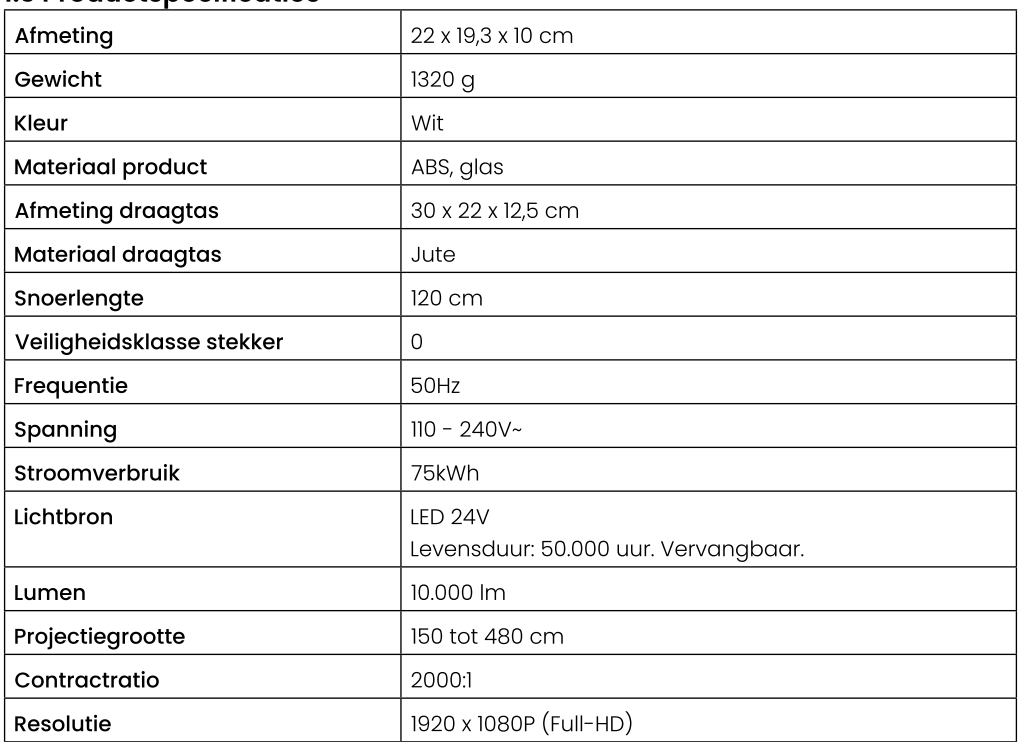

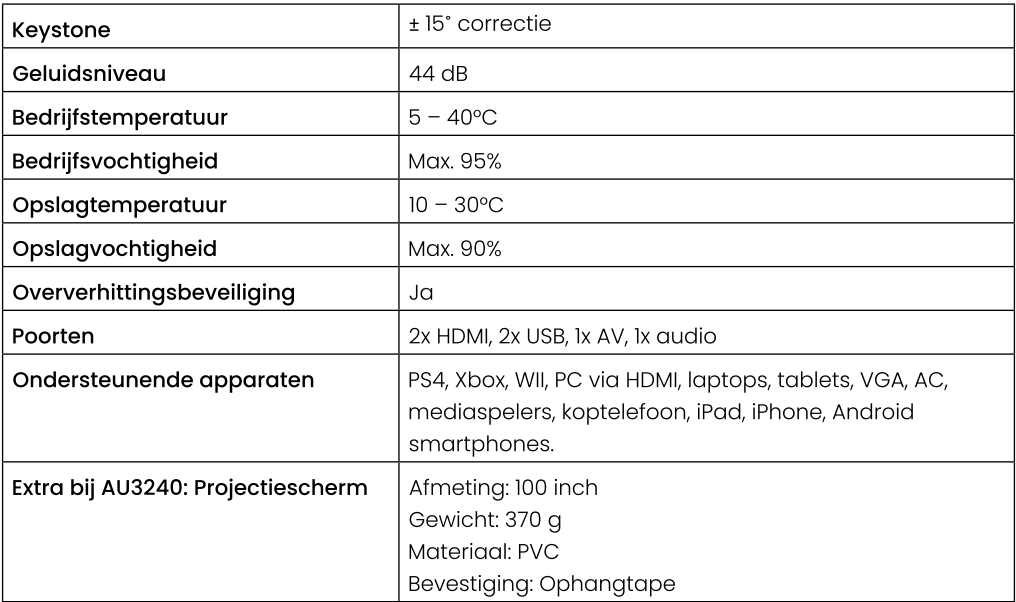

#### Ondersteunende formaten

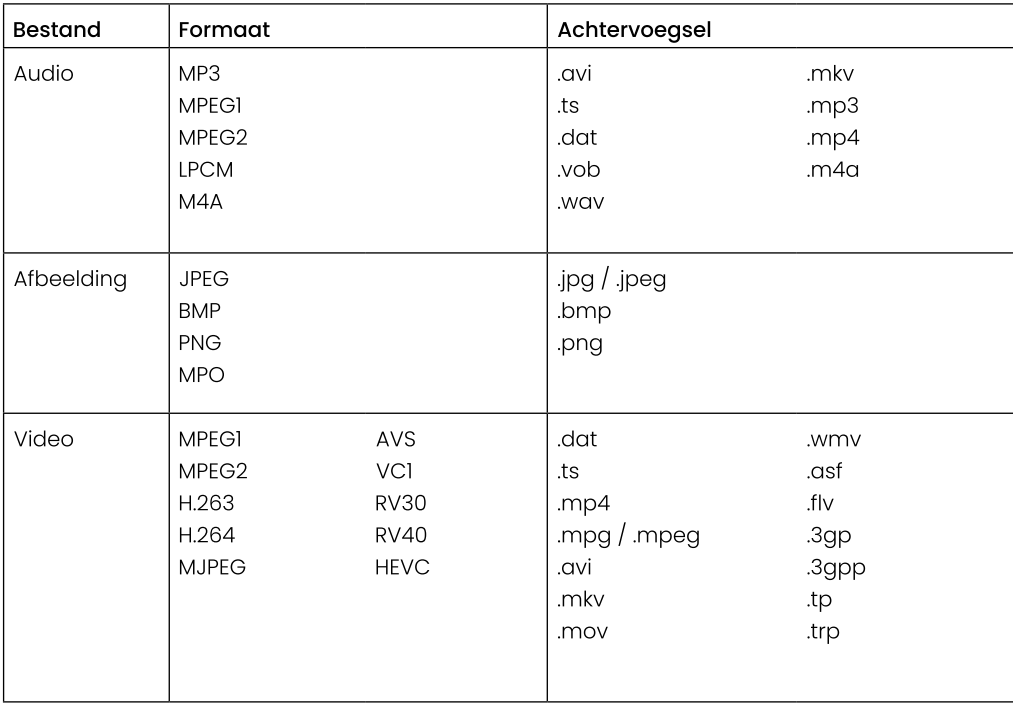

#### 1.4 Overige eigenschappen

- Full HD kwaliteit.
- Draadloze verbinding via P2P voor een directe schermdeling vanuit je smartphone.
- Ingebouwde stereo luidspreker.

#### 1.5 Inhoud verpakking

Controleer of de inhoud van het pakket overeenkomt met de pakbon wanneer je de verzending ontvangt. Licht je leverancier in als er onderdelen ontbreken. Lijkt het product beschadigd, dien dan onmiddellijk een klacht in bij de vervoerder en geef de leverancier een gedetailleerde beschrijving van de schade. Bewaar de beschadigde onderdelen en verpakking om je klacht te onderbouwen

Auronic Beamer met Wi-Fi & P2P - Wit - Model AU3239 - EAN 8720195259053 Auronic Beamer met Wi-Fi & P2P - Met projectiescherm - Model AU3240 - EAN 8720195259060

#### 1.6 Bijgevoegde accessoires

- 1x Handleiding  $\bullet$
- 1x Draagtas
- Ix Stroomkabel
- 1x HDMI-kabel
- 1x RCA-kabel
- Ix Afstandsbediening
- Ix Schroef
- Ix Schoonmaakdoekje

Extra bij AU3240:

- Projectiescherm
- Ophangtape

### 2. VEILIGHEID

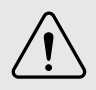

Let erop dat het verpakkingsmateriaal niet in handen komt van kinderen. Zij kunnen erin stikken!

Lees voor gebruik de handleiding en de veiligheidsinformatie zorgvuldig door. De leverancier is niet verantwoordelijk voor het niet opvolgen van de veiligheidsinformatie over het gebruik en de omgang met het product of schade aan eigendommen of persoonlijk letsel.

Neem altijd de volgende voorzorgsmaatregelen in acht wanneer je gebruik maakt van 'de Beamer met Wi-Fi & P2P', hierna te noemen 'het product'.

#### 2.1 Algemeen

- Verwijder voor het eerste gebruik al het verpakkingsmateriaal en eventuele stickers.
- Let op de risico's en consequenties die verbonden zijn aan verkeerd gebruik van het product. Verkeerd gebruik van het product kan leiden tot persoonlijk letsel en schade aan het product.
- •••••••••••••••••Haal het product niet uit elkaar, repareer en herstel het product niet. Dit kan schade aan het product aanbrengen. Voor de eigen veiligheid mogen deze onderdelen alleen vervangen worden door geautoriseerd onderhoudspersoneel. Stuur het product altijd naar een servicecentrum voor reparaties om schade en persoonlijk letsel te voorkomen.
- Gebruik het product alleen voor de doeleinden aangegeven in deze handleiding.
- Gebruik geen accessoires die niet aangeboden worden door de leverancier. Deze kunnen een gevaar vormen voor de gebruiker en het product beschadigen.
- Controleer voor elk gebruik de onderdelen en accessoires op schade of slijtage (barsten/  $\bullet$ breuken) die het functioneren negatief kunnen beïnvloeden en vervang ze, als hiervan sprake is, door originele of door de fabrikant aanbevolen onderdelen en accessoires.
- Als het product niet goed functioneert, gevallen of beschadigd is, gebruik het product dan  $\bullet$ niet en raadpleeg onze klantenservice.
- Als dit de eerste keer is dat je het product gebruikt is het belangrijk om de handleiding en  $\bullet$ instructies zorgvuldig door te nemen.
- Zet het product niet te dicht bij de rand van een oppervlak en zorg ervoor dat het product  $\bullet$ niet omvalt.
- Houd het product uit de buurt van hitte, ruimtes waar de temperatuur relatief hoog is en hittebronnen zoals ovens.
- Het product is alleen geschikt voor binnenshuis. Gebruik het product niet buitenshuis. Dit kan leiden tot schade aan het product.
- Gebruik het product altijd op een vlakke ondergrond en zorg voor vrije ruimte onder en rond de motorbehuizing. Houd de ventilatieopeningen aan de onderkant van de motorbehuizing vrij van stof en pluisjes om brand te voorkomen, stel ze nooit bloot aan vloeistoffen en ook niet aan ontvlambare materialen zoals kranten, servetten, theedoeken, etc.

#### 2.2 Personen

- Het product mag door kinderen van 8 jaar en ouder worden gebruikt, mits ze goed worden  $\bullet$ begeleid en geïnformeerd zijn m.b.t. het veilig gebruik van het product en de mogelijke gevaren hiervan begrijpen.
- Het product mag gebruikt worden door mensen met een fysieke of mentale beperking, mits ze goed worden begeleid en geïnformeerd zijn m.b.t. het veilig gebruik van het product en de mogelijke gevaren hiervan begrijpen.
- Laat huisdieren of kleine kinderen niet op het netsnoer kauwen om een elektrische schok te  $\bullet$ voorkomen.
- Plaats het product buiten bereik van (huis)dieren.

#### 2.3 Gebruik

Kijk niet direct in de lens wanneer het product aan staat en/of in gebruik is, het licht kan de

ogen beschadigen.

- Schijn het licht niet in ogen van mensen of dieren als het product aan staat. Kijk niet in de lichtstraal als het product aan staat.
- Na 4 uur continu gebruik, zet het product uit om het te laten afkoelen. Wacht 30 minuten  $\bullet$ voordat je het weer aanzet.
- De lens van het product wordt heet. Raak de lens niet aan, dit kan de lens beschadigen en persoonlijk letsel veroorzaken.
- De buitenkant van het product kan heet worden als het product in gebruik is. Wees dus voorzichtig als je de buitenkant aanraakt!
- Blokkeer de lichtstraal die wordt uitgezonden door het product niet, dit kan oververhitting of schade aan het product veroorzaken.
- Stel het product niet teveel bloot aan (sigaretten)rook, anders kan de lens vies worden, wat  $\bullet$ op den duur tot een wazig beeld kan leiden.
- Plaats het product altijd op een effen, stabiel en niet ontvlambaar oppervlak.
- Plaats het product altijd op een hittebestendige ondergrond. Laat minstens 30 cm aan  $\bullet$ ruimte vrij rondom de achterkant, zijkant en bovenkant van het product.
- Dek het product niet af als het aanstaat. Leg nooit kussens of dekens op het product of  $\bullet$ ertegenaan. Dit kan tot brandgevaar, een elektrische schok, persoonlijk letsel of schade aan het product leiden.
- Gebruik het product niet in de buurt van een bad, een douche, een zwembad, of bij een (was)bak gevuld met water. Raak het product en het stroomsnoer niet met natte handen aan. Zorg ervoor dat het product niet in contact komt met water. Dompel het product niet onder in water. Als er toch water in of op het product komt, zet het product dan direct uit en neem contact op met onze klantenservice.

#### 2.4 Elektra

- Als de stroom tijdens het gebruik uitvalt, zet het product dan direct uit en haal de stekker uit het stopcontact.
- Als het oppervlak van het product gebarsten is, zet dan het product uit om een elektrische schok te voorkomen.
- Controleer zowel netsnoer als stekker regelmatig op tekenen van schade of slijtage en is daarvan sprake, gebruik het product dan niet en laat het netsnoer en/of de stekker vervangen of repareren door geautoriseerd onderhoudspersoneel.
- Dompel het product, de stroomkabel of de stekker niet onder in water. Als er toch water  $\bullet$ in of op het product komt, zet het product dan direct uit en neem contact op met onze klantenservice.
- Gebruik en bewaar het product zo dat de kabels niet beschadigd kunnen raken.
- Gebruik het product niet als je vermoedt dat de stroomkabel of de stekker beschadigd zijn, om een elektrische schok te voorkomen. Een beschadigde stroomkabel of stekker moeten gerepareerd of vervangen worden door een professional (een geautoriseerde distributeur).
- Haal de stekker van het product niet uit het stopcontact door aan de stroomkabel te trekken. Dit kan brand of een elektrische schok veroorzaken.
- Komt er zwarte rook uit het product, haal de stekker dan onmiddellijk uit het stopcontact. Wacht tot de rook weg is voordat je de inhoud van het product verwijdert en neem contact op met onze klantenservice.
- Laat de kabel(s) niet over de rand van een tafel of aanrecht hangen.
- Leg de kabel(s) niet op warme oppervlakken of in de buurt van olie.
- Stop de kabel(s) niet onder tapijten of dekens. Zorg ervoor dat de kabel nooit in een wandelgang ligt.
- Verplaats het product niet door aan het snoer te trekken en draai het snoer niet.
- Zorg ervoor dat de netspanning die op het type-aanduidingsplaatje staat aangegeven, overeenkomt met die van je stroomnet, voor je het product aansluit.
- Zorg ervoor dat je niet over de kabel(s) struikelt en dat de kabel(s) niet geknakt of gedraaid  $\bullet$  $is$  $( /zi$ in $),$  of vastzit $(ten)$ .
- Laat het product niet onbeheerd achter wanneer het in gebruik is. Als je het product lange  $\bullet$ tijd niet gebruikt, zet het product dan uit en haal de stekker uit het stopcontact.
- Verplaats het product niet als het aan staat. Zet het product altijd uit voordat je hem verplaatst of schoonmaakt.
- Dit is een product van klasse A. Het product kan radiostoringen veroorzaken in de omgeving.  $\bullet$ In dat geval moet de gebruiker mogelijk praktische maatregelen treffen tegen storingen.

#### 2.5 Batterijen

- Batterijen/accu's moeten worden geplaatst volgens de juiste polariteit zoals aangegeven op het product.
- De batterijen/accu's vormen een verstikkingsgevaar, houd ze uit de buurt van kinderen en huisdieren.
- De levensduur van batterijen/accu's is ongeveer een jaar. Vervang de batterijen/accu's op tijd.
- Gooi batterijen/accu's niet bij het huisvuil. Batterijen/accu's bevatten chemicaliën die  $\bullet$ schadelijk zijn voor het milieu.
- Gooi batterijen/accu's niet in het vuur. Probeer batterijen/accu's niet te pletten, te doorboren of op een andere manier uit elkaar te halen, om welke reden dan ook.
- Lekkende batterijen/accu's kunnen het product beschadigen. Verwijder de batterijen/accu's als je het toestel langere tijd niet gebruikt.
- ••••••••••••••••••••Als de batterijen/accu's lekken, vermijd dan contact met de huid, ogen, open huid of wonden. Draag handschoenen. In geval van accidentele blootstelling aan batterijvloeistof, spoel de getroffen gebieden met veel schoon water en roep onmiddellijk medische hulp in. Verwijder de lege batterijen/accu's onmiddellijk uit het product, aangezien er een verhoogd risico op zuurlekkage bestaat.
- Probeer geen niet-oplaadbare batterijen/accu's op te laden. Oplaadbare batterijen/accu's  $\bullet$ moeten uit het product worden verwijderd voordat ze worden opgeladen.
- Recycle batterijen/accu's indien nodig. Lever de batterijen/accu's in bij een door de overheid goedgekeurd inzamelpunt voor recycling.
- Stel de batterijen/accu's niet bloot aan hoge temperaturen of overmatige hitte.

### **3. INSTRUCTIES VOOR GEBRUIK**

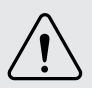

Kijk niet direct in de lens wanneer het product in gebruik is, het licht kan de ogen beschadigen. Zorg ervoor dat kinderen niet rechtstreeks in de lichtbundel kijken.

Raak het product niet aan tijdens gebruik, het product kan heet worden.

#### 3.1 Installatie

1. Installeer het product op een horizontaal, vlak en effen oppervlak. Zorg ervoor dat de ventilatiegaten niet geblokkeerd zijn en dat het product minstens 30 cm van de wanden en het plafond af staat. Zet niets op het product. Je kunt ook ervoor kiezen om het product aan een ophangstuk op te hangen (ophangstuk niet meegeleverd).

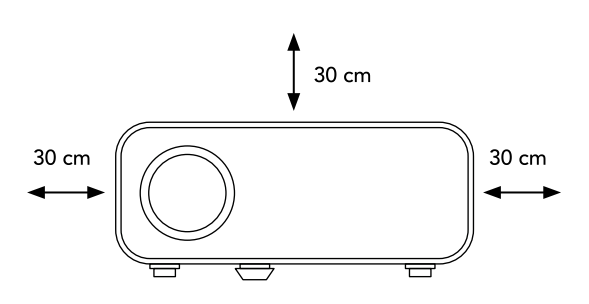

- 2. Doe de stekker van de stroomkabel in het product en in het stopcontact. Een rood statuslicht gaat aan.
- 3. Sluit zo nodig je gewenste apparaat aan op het product.

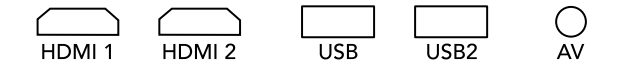

- 4. Druk op de aan-/uitknop van het product of van de afstandsbediening om het product aan te zetten.
- 5. Druk op de SOURCE knop.
- 6. Druk op de pijltjes om de juiste ingangsbron te selecteren: Via een kabel: AV, HDMI of USB. Draadloos via Mcast: zie "3.4 Via P2P verbinden: Scherm spiegelen".
- 7. Stel het product naar wens af (zie "3.2 Beeldcorrectie").
- 8. Kies de media dat je wilt afspelen. In het hoofdstuk "1.3 Productspecificaties" vind je een tabel met alle ondersteunende bestandsformaten. Movie: Video's afspelen Music: Muziek afspelen Photo: Foto's tonen

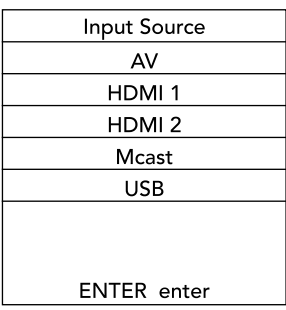

#### **Nederlands**

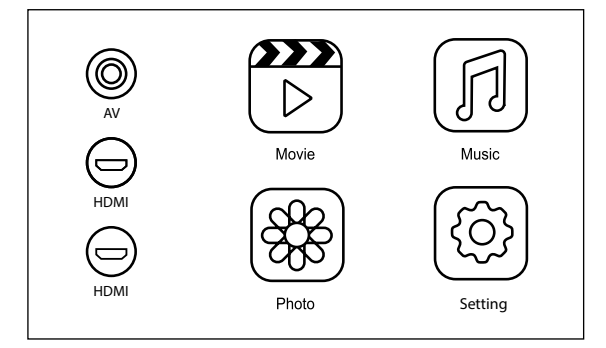

- 9. Je kan nu genieten van de gekozen media op een groot scherm.
- 10. Om het product uit te zetten, druk twee keer op de aan-/uitknop. Het product moet na 4 uur continu gebruik voor een half uur worden uitgezet voordat het verder kan worden gebruikt.

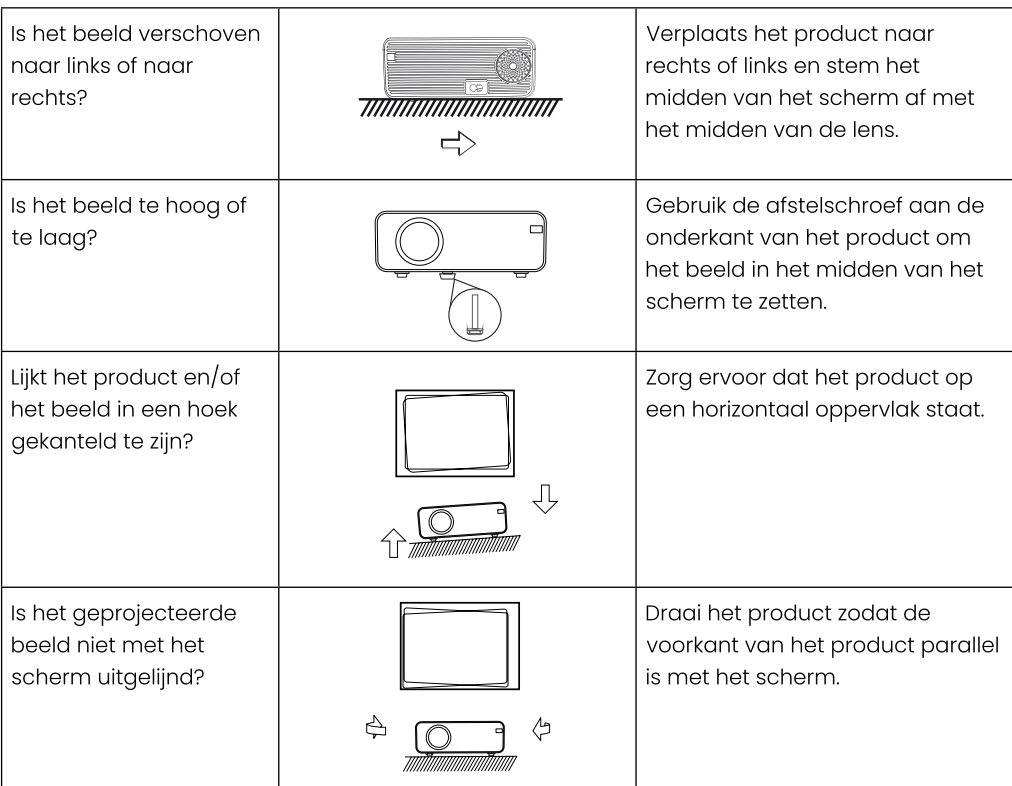

#### 3.2 Beeldcorrectie

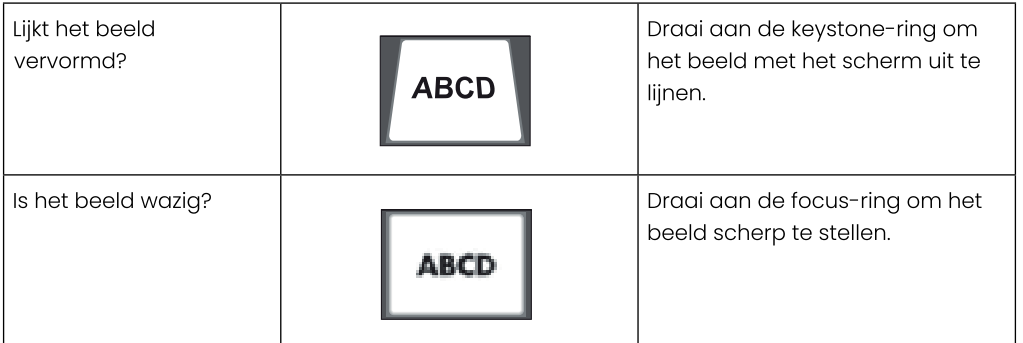

#### 3.3 Met WIFI verbinden

- 1. In het hoofdmenu, selecteer "WiFi Cast" met de pijltjes en bevestig met de OK knop.
- 2. Selecteer vervolgens "WiFi" en bevestig met OK.
- 3. De beschikbare WiFi-netwerken verschijnen op het scherm. Kies jouw WiFi-netwerk met de pijltjes en bevestig met OK.
- 4. Als je wordt gevraagd naar een wachtwoord of code, toets de code in van jouw gekozen WiFi met de pijltjes.
- 5. Het product is nu verbonden met de WiFi.

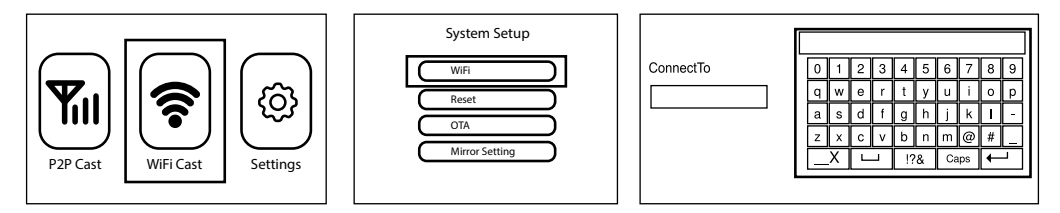

#### 3.4 Via P2P verbinden: Scherm spiegelen

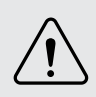

Deze functie werkt alleen met iOS en Android smartphones die over de functie "Screen Mirroring", "Multi-screen", "Wireless display" of "Smartview" beschikken.

- 1. Druk op de SOURCE knop.
- 2. Druk op de pijltjes om de ingangsbron "Mcast" te selecteren.
- In het hoofdmenu, selecteer "P2P cast" en bevestig met de OK knop. Flashlight Power 3.

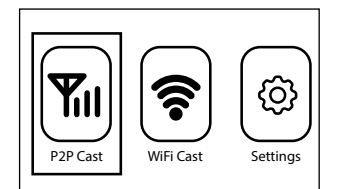

4. Op het scherm wordt uitgelegd hoe je jouw smartphone via P2P kan verbinden.

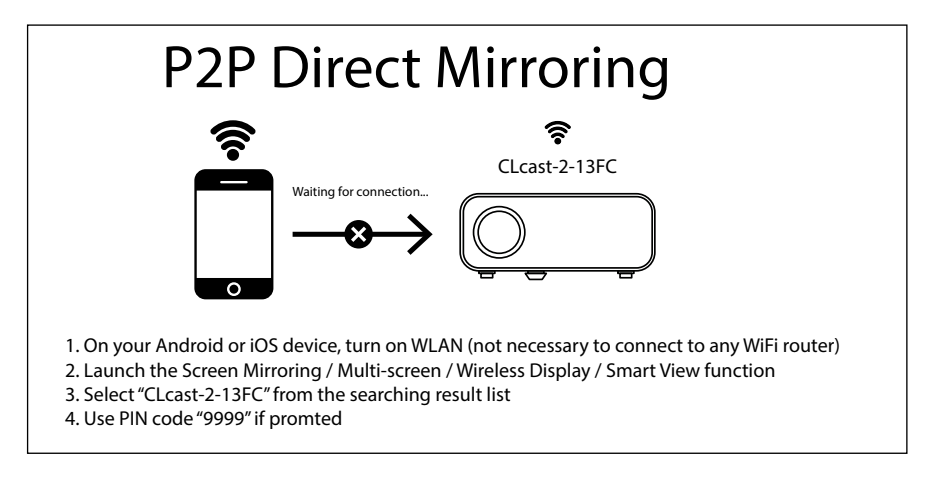

Op jouw smartphone, activeer de functie "Screen Mirroring"/"Scherm spiegelen", "Multi-5. screen", "Wireless display" of "Smartview" (voor meer informatie, zie de handleiding van jouw smartphone).

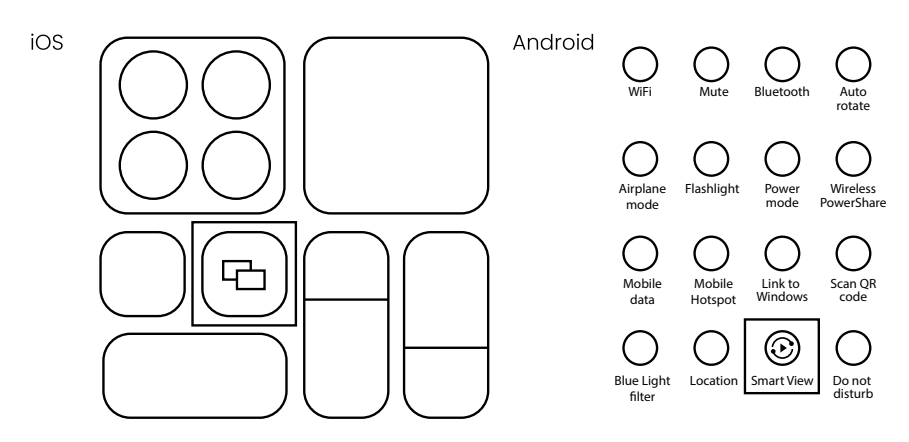

- 6. Een lijst verschijnt met de beschikbare netwerken. Selecteer op jouw smartphone de naam omt met dat on het beamerscherm
- 7. Als je wordt gevraagd om een pincode, toets de code in dat overeenkomt met dat op het beamerscherm (hier "9999").
- 8.Het scherm van jouw smartphone wordt nu via de beamer geprojecteerd.

 $1.001$  or iOS device, turn on WLAN (not necessary to any WiFi router) to any WiFi router  $\sim$ ik op de Menu knop om de instellingen te openen. Druk vervolge menu te navigeren. Bevestig je keuzes met de OK knop en ga terug met de EXIT knop. 4. Use PIN code "9999" if promted

•

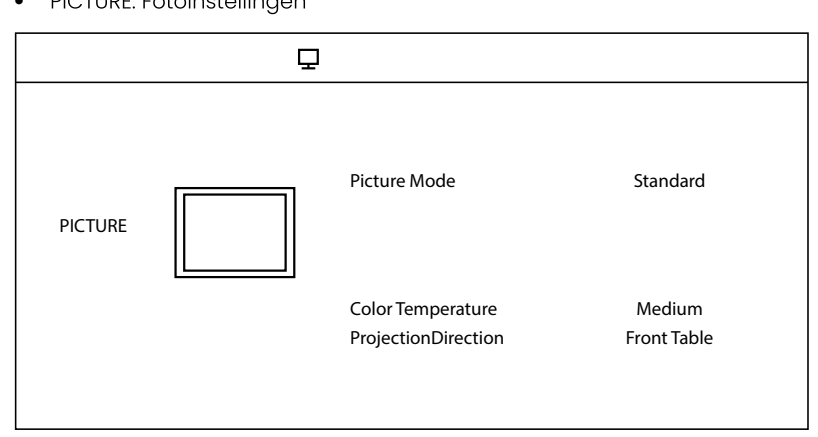

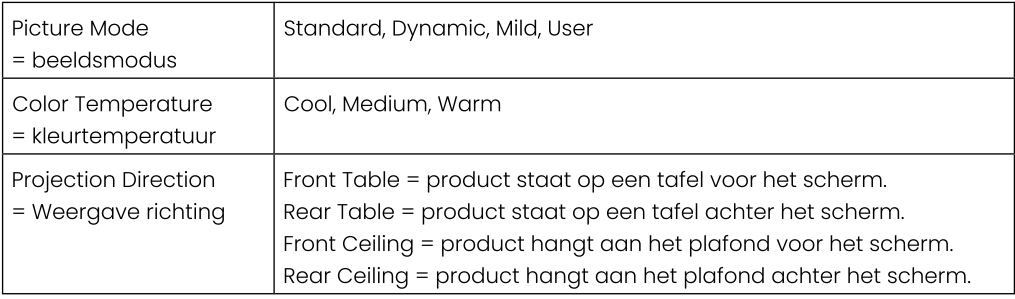

#### SOUND: Audioinstellingen •

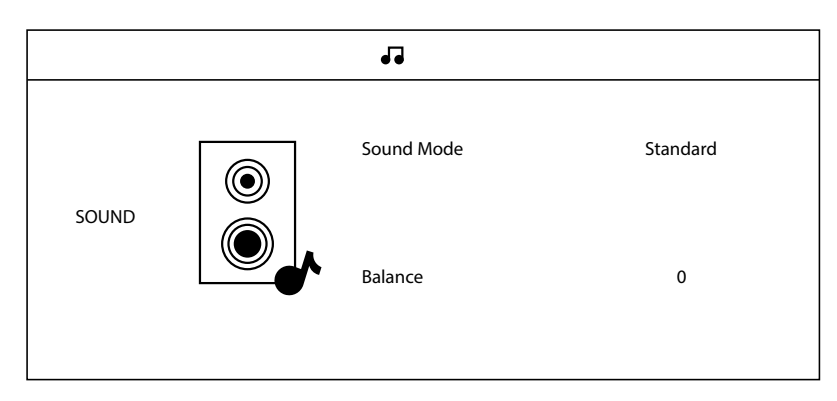

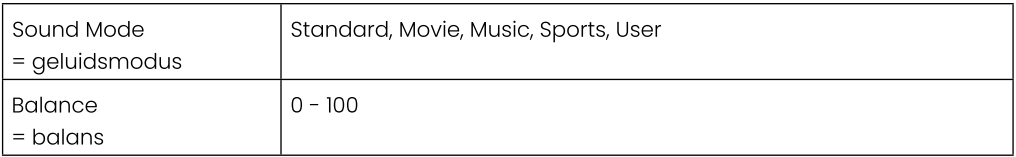

#### TIME: Timer instellingen •

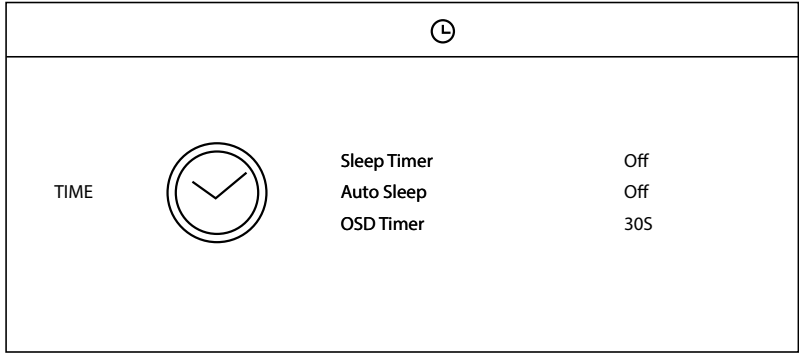

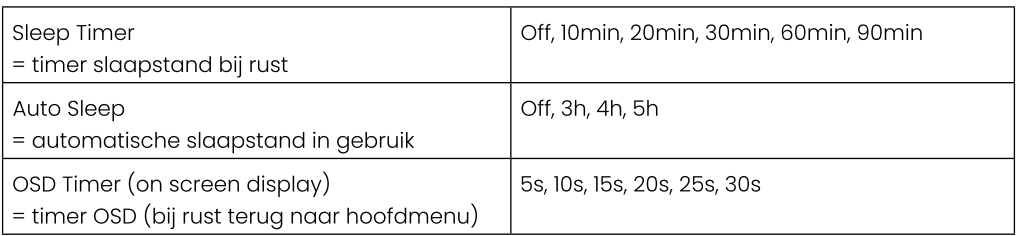

#### SETTING: Andere instellingen •

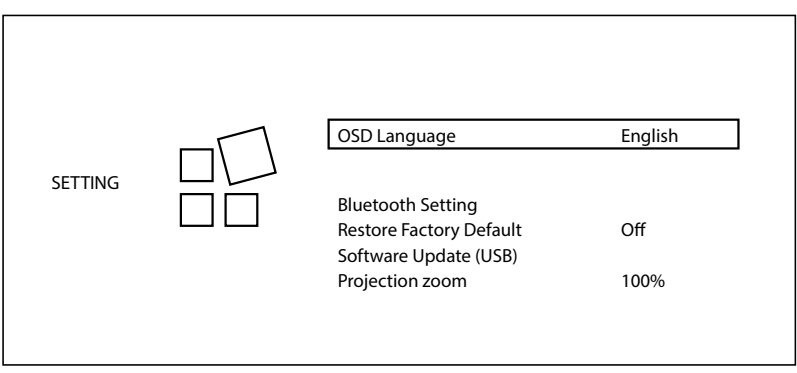

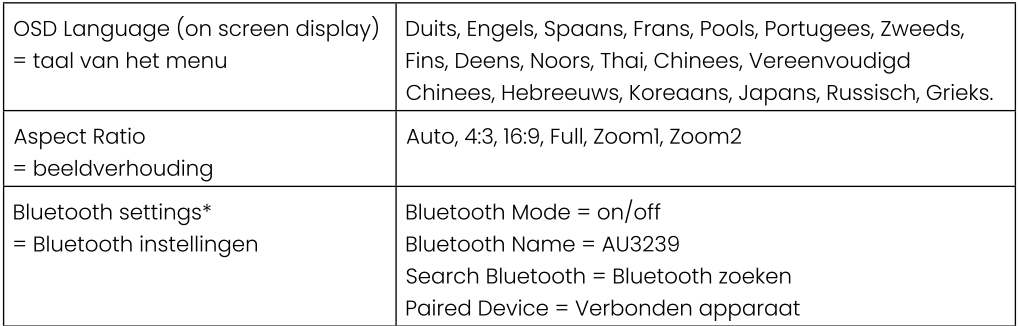

\*Let op: Met Bluetooth kan een audio-apparaat worden verbonden (luidspreker, koptelefoon) maar niet een smartphone voor beeldspiegeling. Dit kan via WiFi of P2P.

### **4. ONDERHOUD EN REINIGING**

- Haal altijd de stekker uit het stopcontact en laat het product afkoelen voordat je het • schoonmaakt.
- Neem het product, met name de ventilatieroosters, regelmatig af met een licht vochtige, • schone doek. Gebruik geen agressieve schoonmaak - of schuurmiddelen.
- Gebruik een microvezeldoek om de lens schoon te maken en let erop dat je hem niet • bekrast.

### **5. OPSLAG**

- Haal altijd de stekker uit het stopcontact en laat het product afkoelen voordat je het opbergt. •
- Bewaar het product in de daarvoor bestemde tas om het te beschermen. •
- Bewaar het product op een droge, schone plek. Bewaar het product niet in extreem hoge of •lage temperaturen.

# **6. WEGGOOIEN EN RECYCLEN**

Denk aan het milieu en lever een bijdrage aan een schonere leefomgeving! Dit product is onderworpen aan de Europese richtlijn (EU) 2012/19/EU. Gooi het product aan het einde van zijn levensduur niet weg met het normale huisvuil, maar lever hem in op een door de overheid aangewezen inzamelpunt om het te laten recyclen.

# **7. SYMBOLEN**

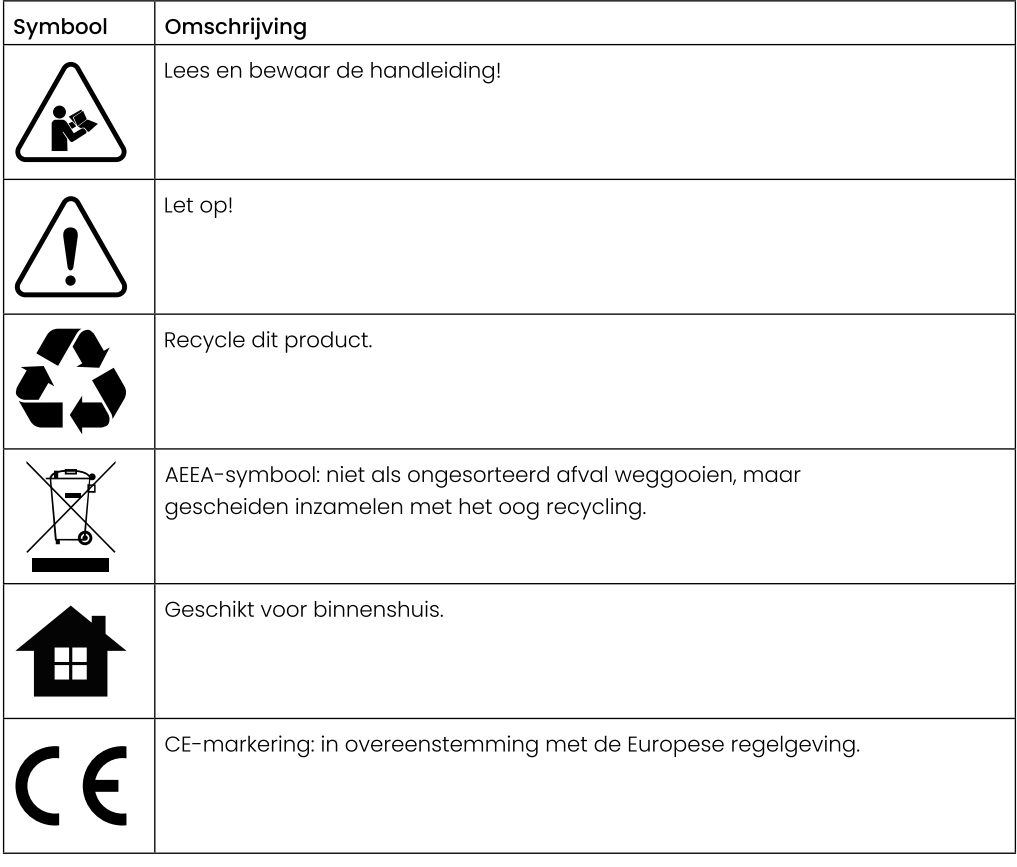

### **8. DISCLAIMER**

Veranderingen onder voorbehoud; specificaties kunnen veranderen zonder opgaaf van redenen.

### $FN - User manual$

### **FOREWORD**

#### About this document

This manual contains all the information for correct, efficient and safe use of the product. Make sure you have fully read and understood the instructions in this manual before installing or using the product. Keep this manual for future use.

#### **Original Instructions**

This manual was originally written in Dutch. All other languages are translations of the original Dutch manual

#### **Service and warranty**

If you need service or information regarding your product, please contact our customer service at service@auronic.nl.

We provide a 2-year warranty on our products. Customer must be able to show proof of purchase when claiming warranty. Product defects must be reported to us within 2 years from the date of purchase. Please note that the warranty does not apply: for damage caused by improper use or repair; for parts subject to wear and tear; for defects known to the customer at the time of purchase; for defects caused by the customer's own fault, for damage caused by third parties.

# **TABLE OF CONTENTS**

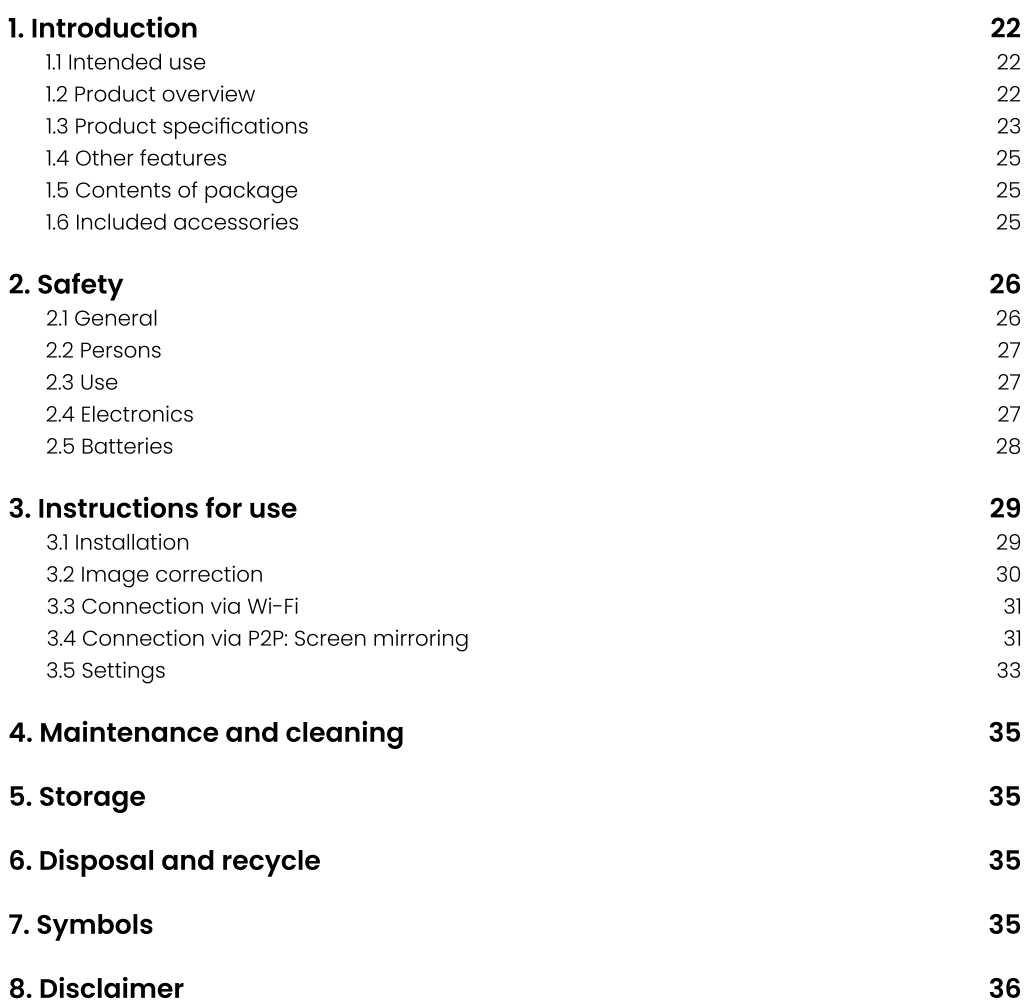

### **1. INTRODUCTION**

Thank you for choosing our Auronic product! Please always follow the instructions for safe usage.

#### 1.1 Intended use

A projector is designed to project still or moving images onto a large screen so that they are visible to a larger audience. It can be used for a gaming session for example, a home movie night or to show pictures to the entire party during an event.

The supplier is released from liability for any injury or damage caused by using the product beyond its intended use. Any modification of the product may affect your safety and warranty.

 $\overline{\bullet}$ 

 $\overline{2}$ 

3

#### 1.2 Product overview

- 1. Lens
- 2. Adjustment knob
- 3. Non-slip foot
- 4. HDMI-port 1
- 5. HDMI-port 2
- 6. USB-port 1
- 7. USB-port 2
- 8. AV-port
- 9. Audio-port
- 10. IR-signal receiver
- 11. Vents
- 12. Control panel
- 13. Keystone
- 14 Focus

Control panel:

- 15. On/Off button
- 16. Arrow up
- 17. OK
- 18. Input source
- 19. Menu
- 20. Arrow to the left
- 21. Arrow down
- 22. Arrow to the right
- 23. Exit / Back

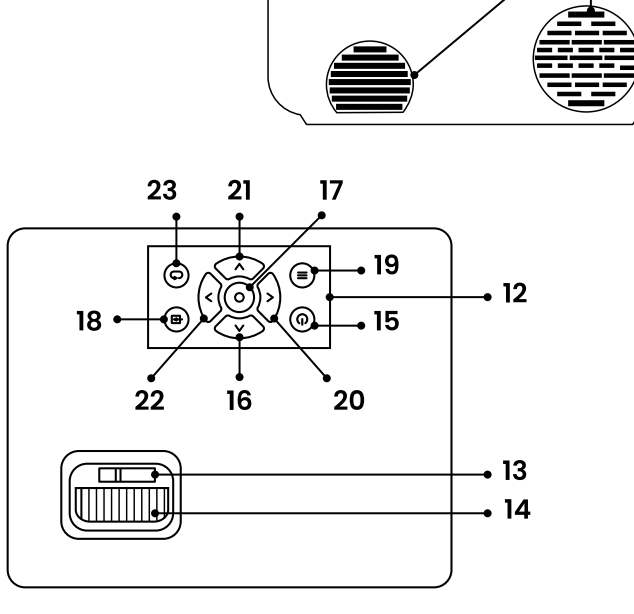

4 5 89 10

7

11

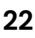

#### **English**

Remote control:

- 24. On/Off button
- 25. Mute
- 26. Fast backward
- 27. Play / Pause
- 28. Fast forward
- 29. Arrows up / down / left / right
- 30. OK
- 31. Input source
- 32. Menu
- 33. Exit / Back
- 34. Volume down
- 35. Volume up

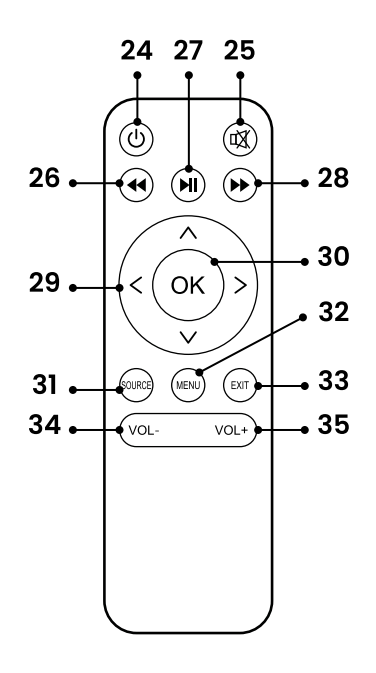

#### 1.3 Product specifications

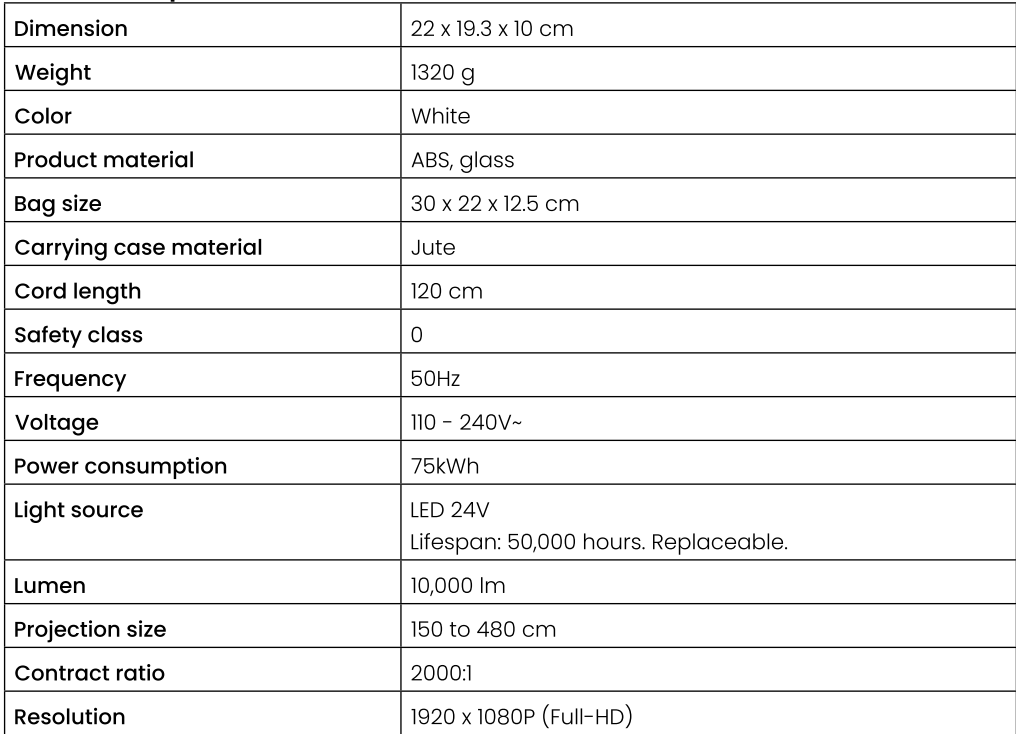

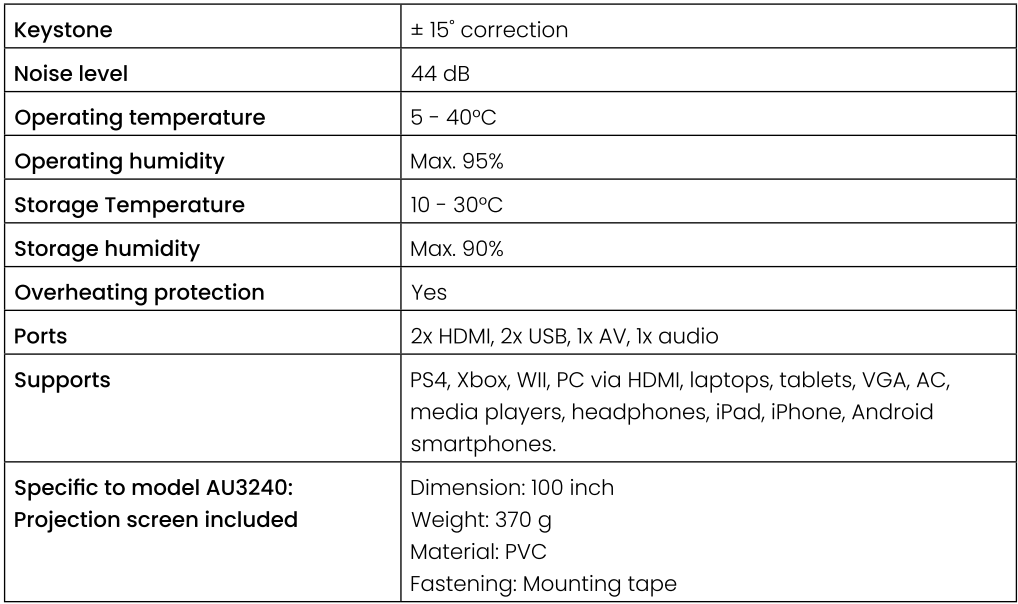

#### Supported formats

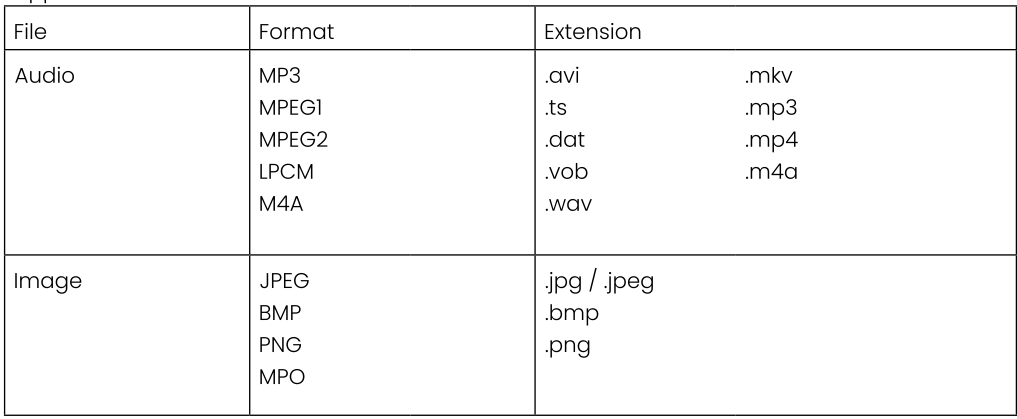

#### **English**

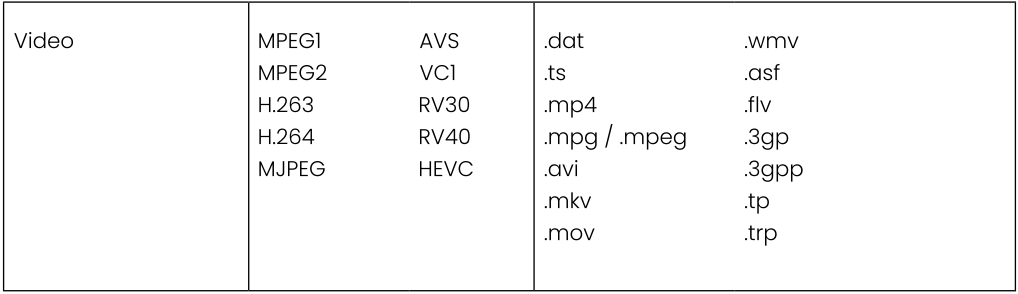

#### 1.4 Other features

- Full HD quality.
- Wireless connection via P2P for direct screen sharing from your smartphone.
- Built-in stereo speaker.  $\bullet$

#### 1.5 Contents of package

•••••••••••••When receiving your shipment, make sure that the contents are consistent with the packing list. Notify your distributor of any missing items. If the equipment appears to be damaged, file a claim immediately with the carrier and notify your distributor at once, giving a detailed description of any damage. Save the damaged parts and packing container to substantiate your claim.

Auronic Beamer with Wi-Fi & P2P - White - Model AU3239 - EAN 8720195259053 Auronic Beamer with Wi-Fi & P2P - With projection screen - Model AU3240 - EAN 8720195259060

#### 1.6 Included accessories

- Ix Manual  $\blacksquare$
- Ix Carrying Case  $\bullet$
- Ix Power Cable  $\bullet$
- Ix HDMI Cable
- Ix RCA Cable
- Ix Remote Control  $\sim$
- **Ix Screw**
- Ix Cleaning Cloth  $\bullet$

Specific to model AU3240:

- Projection Screen
- Mounting tape  $\bullet$

### **2. SAFETY**

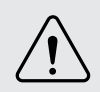

Please ensure that the packaging is kept out of the reach of children! Risk of suffocation!

Before use, read the manual and safety information carefully. The supplier is not responsible for failure to follow the safety information on the use and handling of the product or damage to property or personal injury.

Always observe the following precautions when using 'the Beamer with Wi-Fi & P2P', hereinafter referred to as 'the product'.

#### 2.1 General

- Before first use, remove all packaging material and any stickers.
- Be aware of the risks and consequences associated with incorrect use of the product. Improper use of the product can lead to personal injury and damage to the product.
- $\bullet$ Do not disassemble or repair the product. This may damage the product. For your own safety, these parts should only be replaced by authorized service personnel. Always send the product to the service center for repairs to avoid damage and personal injury.
- Use the product only for the purposes indicated in this manual.
- Do not use accessories not offered by the supplier. They may pose a danger to the user and damage the product.
- Before each use, inspect the parts and accessories for damage or wear (cracks/breaks) that could impair function and if so, replace them with original parts and accessories recommended by the manufacturer.
- If the product is not working properly, has been dropped or damaged, do not use the  $\bullet$ product and contact our customer service.
- If this is your first time using the product, it is important to read the manual and instructions carefully.
- Do not place the product too close to the edge of a surface and make sure the product does not fall over.
- Keep the product away from heat, areas where the temperature is relatively high and heat sources such as ovens.
- The product is suitable for indoor use only. Do not use the product outdoors. Doing so may result in damage to the product.
- Always use the product on a flat surface and allow free space under and around the motor housing. To prevent fire, keep the ventilation openings on the underside of the motor housing free of dust and lint, never expose them to liquids or flammable materials such as newspapers, napkins, dish towels, etc.

#### **English**

#### 2.2 Persons

- This product may be used by children aged 8 years and above if they are properly supervised and informed about the safe use of the product and understand the potential hazards involved.
- $\bullet$ The product may be used by people with physical or mental disabilities, provided they are properly supervised and informed about the safe use of the product and understand the potential hazards involved.
- To avoid electric shock, do not allow pets or small children to chew on the power cord.
- Place the product out of reach of (domestic) animals.

#### $2.3$  Use

- Do not look directly into the lens when the product is on and/or in use, the light may damage the eyes.
- Do not shine the light into the eyes of people or animals when the product is on. Do not look into the light beam when the product is on.
- After 4 hours of continuous use, turn the product off to let it cool down. Wait 30 minutes before turning it on again.
- The lens of the product becomes hot. Do not touch the lens, it may damage the lens and cause personal injury.
- The exterior of the product may become hot when the product is in use. So be careful when you touch the outside!
- Do not block the light beam projected by the product, this can lead to overheating or personal injury.
- Do not expose the product too much to (cigarette) smoke. Otherwise, the lens may become dirty, which may eventually lead to a blurred image.
- Always place the product on a level, stable and non-flammable surface.
- Always place the product on a heat-resistant surface. Leave at least 30 cm of space around the back, sides and top of the product.
- Do not cover the product when it is on. Never place pillows or blankets on or against the product. This could result in a fire hazard, electric shock, personal injury or damage to the product.
- ••••••••••••••••••••••••• Do not use the product near a bath, shower, swimming pool, or near a basin or sink filled with water. Do not touch the product and power cord with wet hands. Make sure that the product does not come into contact with water. Do not immerse the product in water. If water does get in or on the product, turn the product off immediately and contact our customer service.

#### 2.4 Electronics

- If the power fails during use, turn off the product immediately and unplug the power cord.
- $\bullet$ If the surface of the product is cracked, please turn off the product to avoid electric shock.
- Periodically inspect both power cord and plug for signs of damage or wear, and if any, do not operate the product and have the power cord and/or plug replaced or repaired by

authorized service personnel.

- Do not immerse the product, power cord or plug in water. If water does get inside or on the  $\bullet$ product, turn the product off immediately and contact our customer service department.
- Use and store the product so that the cables cannot be damaged.
- To avoid electric shock, do not use the product if you suspect that the power cord or plug is damaged. A damaged power cord or plug must be repaired or replaced by a professional (an authorized distributor).
- Do not unplug the product by pulling on the power cord. This may cause fire or electric shock.
- If black smoke comes out of the product, unplug the power cord immediately. Wait for the smoke to clear before removing the contents of the product and contact our customer service.
- Do not let the cable(s) hang over the edge of a table or countertop.  $\bullet$
- Do not place the cable(s) on hot surfaces or near oil.  $\bullet$
- Do not tuck the cable(s) under rugs or blankets. Make sure the cable is never in a walkway.  $\bullet$
- Do not move the product by pulling or twisting the cord.  $\bullet$
- Before connecting the product, make sure that the mains voltage indicated on the type  $\bullet$ rating plate corresponds to that of your mains supply.
- Make sure you do not trip over the cable(s) and that the cable(s) are not kinked, twisted, or  $\bullet$ stuck.
- Do not leave the product unattended when in use. If you are not using the product for a long time, turn the product off and unplug it.
- Do not move the product while it is on. Always turn off the product before moving or cleanina it.
- This is a Class A product. The product may cause radio interference in the area surrounding it. In this case, the user may need to take practical measures against interference.

#### 2.5 Batteries

- $\bullet$ Batteries must be installed according to the correct polarity as marked on the product.
- $\bullet$ The batteries are a choking hazard, keep them away from children and pets.
- The battery life is about one year. Replace the batteries on time.  $\bullet$
- Do not dispose of batteries in the household waste. Batteries contain chemicals that are  $\bullet$ harmful to the environment.
- Do not throw batteries into fire. Do not attempt to crush, puncture, or otherwise disassemble  $\bullet$ batteries for any reason.
- Leaking batteries can damage the product. Remove the batteries if you are not going to use  $\bullet$ the product for a long time.
- If the batteries leak, avoid contact with skin, eyes, open skin or wounds. Wear gloves. In  $\bullet$ case of accidental exposure to battery fluid, flush affected areas with plenty of clean water and seek immediate medical attention. Remove exhausted batteries from the product immediately as there is an increased risk of acid leakage.
- Do not attempt to charge non-rechargeable batteries. Rechargeable batteries must be

**English**

removed from the product before charging.

- Recycle batteries if necessary. Dispose of the batteries at a government-approved •<br>• collection point for recycling.
- Do not expose the batteries to high temperatures or excessive heat.

### **3. INSTRUCTIONS FOR USE**

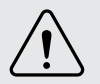

Do not look directly into the lens when the product is in use, the light may damage the eyes. Make sure children do not look directly into the light beam.

Do not touch the product during use, the product becomes hot.

#### **3.1 Installation**

1. Install the product on a horizontal, flat and level surface. Make sure the ventilation holes are not blocked and that the product is at least 30 cm from the walls and ceiling. Do not put anything on top of the product. You can also choose to hang the product using a suspension frame (not included).

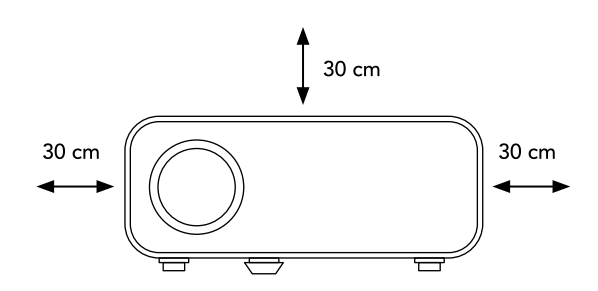

- 2. Plug the power cable into the product and into the power outlet. A red status light turns on.
- 3. If necessary, connect your desired device to the product.

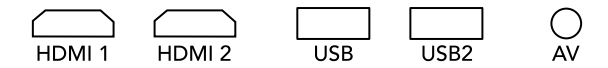

- 4. Press the power button on the product or on the remote control to turn the product on.
- 5. Press the SOURCE button.
- 6. Press the arrows to select the appropriate input source:
- 7. Via cable: AV, HDMI or USB.
- 8. Wireless via Mcast: see "3.4 Connection via P2P: Screen mirroring".

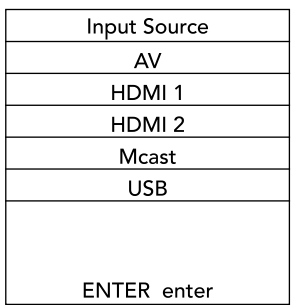

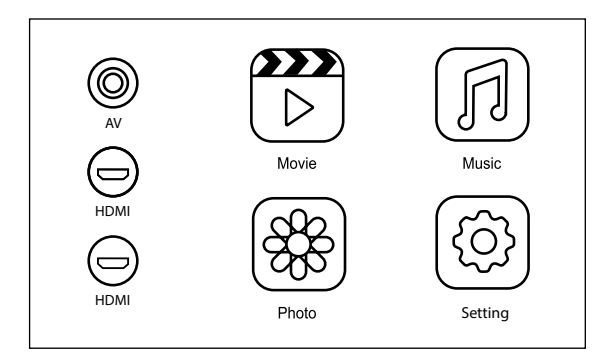

- 9. Adjust the product as desired (see "3.2 Image correction").
- 10. Select the media that you want to play: Movie, Music, Photo. In section "1.3 Product specifications" you will find a table listing all the supported file formats.
- 11. You can now enjoy watching your chosen media on a large screen.
- 12. To turn off the product, press the power button twice. The product must be turned off for half an hour after 4 hours of continuous use before it can be used again.

#### 3.2 Image correction

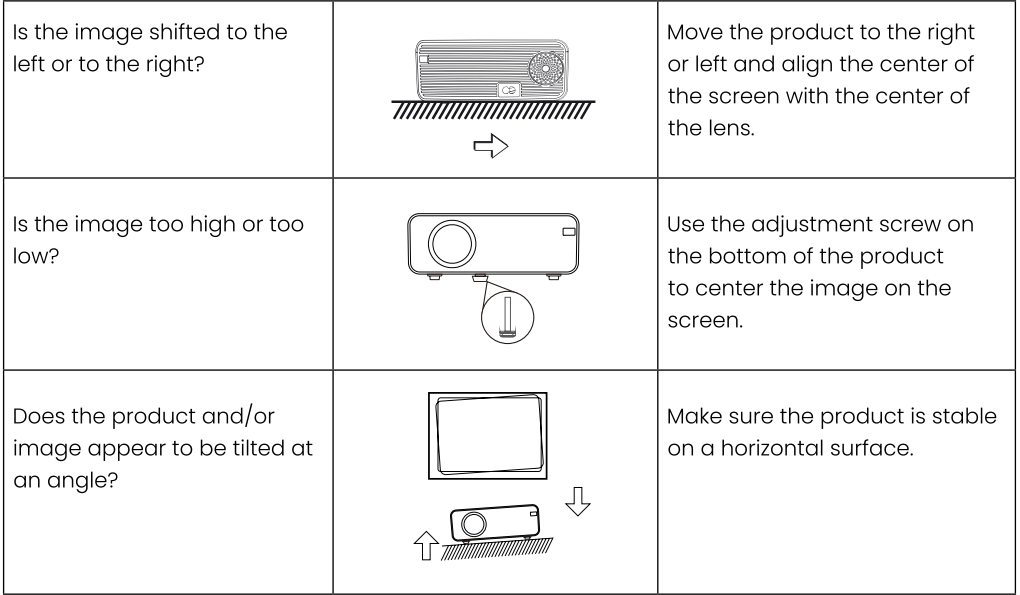

![](_page_30_Figure_1.jpeg)

#### 3.3 Connection via Wi-Fi

- 1. In the main menu, select "Wi-Fi Cast" with the arrows and confirm with the OK button.
- 2. Then select "Wi-Fi" and confirm with OK.
- 3. The available Wi-Fi networks will appear on the screen. Select your Wi-Fi network with the arrows and confirm with OK
- 4. If you are asked for a password or code, type in the code of your chosen Wi-Fi using the arrows.
- 5. The product is now connected to the Wi-Fi.

![](_page_30_Figure_8.jpeg)

#### 3.4 Connection via P2P: Screen mirroring

![](_page_30_Picture_10.jpeg)

This function only works with iOS and Android smartphones that have the "Screen Mirroring", "Multi-screen", "Wireless display" or "Smartview" feature.

- 1. Press the SOURCE button
- 2. Press the arrows to select the input source "Mcast".
- 3. In the main menu, select "P2P cast" and confirm with the OK button.

![](_page_31_Figure_4.jpeg)

4. On the projected screen you can read how to connect your smartphone via P2P.

![](_page_31_Figure_6.jpeg)

5. On your smartphone, activate the function "Screen mirroring", "Multi-screen", "Wirel( display" or "Smartview" (for more information, see your smartphone manual).

![](_page_31_Figure_8.jpeg)

- 6. A list appears with the available networks. On your smartphone, select the name of the , ,<br>ponds to the one on the proje
- 7. If you are prompted to enter a PIN code, enter the code that corresponds to the one on the projected screen (here "9999").
- 8. Your smartphone screen will now be projected through the beamer.

#### 3.5 Settings

2. Launch the Screen Mirroring / Multi-screen / Wireless Display / Smart View function **> Settings**<br>ss the MENU button to access the settings. Then press t menu. Confirm your choices with the OK button and return with the EXIT button.

PICTURE: Image settings •

![](_page_32_Figure_7.jpeg)

![](_page_32_Picture_142.jpeg)

#### SOUND: Audio settings •

![](_page_32_Picture_143.jpeg)

![](_page_33_Picture_113.jpeg)

### • TIME: Til

![](_page_33_Picture_114.jpeg)

![](_page_33_Picture_115.jpeg)

• SETTING: Other settings

![](_page_33_Picture_116.jpeg)

![](_page_33_Picture_117.jpeg)

![](_page_34_Picture_58.jpeg)

\*Note: Bluetooth can be used to connect an audio device (speaker, headphones) but not a smartphone for image mirroring. This can be done via WiFi or P2P.

### **4. MAINTENANCE AND CLEANING**

- Always unplug the product and let it cool down before cleaning.
- Wipe the product, especially the ventilation grids, regularly with a slightly damp, clean cloth. Do not use aggressive cleaning or abrasive agents.
- Use a microfiber cloth to clean the lens and be careful not to scratch it.

### **5. STORAGE**

- Always unplug the product and let it cool down before storing it.
- Store the product in the bag provided to protect it.
- Store the product in a dry, clean place. Do not store the product in extremely high or low temperatures.

### **6. DISPOSAL AND RECYCLE**

Think about the environment and contribute to a cleaner living environment! This product is subject to the European Directive (EU) 2012/19/EU. At the end of its service life, do not dispose of the product with normal household waste, but deliver it to a collection point designated by the authorities for recycling.

### **7. SYMBOLS**

![](_page_34_Picture_59.jpeg)

#### ancylo

![](_page_35_Picture_13.jpeg)

### 8. DISCLAIMER

Changes reserved; specifications are subject to change without stating grounds for doing so.

# FR - Manuel d'utilisation

## **AVANT-PROPOS**

#### À propos de ce document

Ce manuel contient toutes les informations nécessaires à une utilisation correcte, efficace et sûre du produit. Assurez-vous d'avoir bien lu et compris les instructions de ce manuel avant d'installer ou d'utiliser le produit. Conservez ce manuel pour une utilisation ultérieure.

#### **Instructions originales**

Ce manuel a été rédigé à l'origine en néerlandais. Toutes les autres langues sont des traductions du manuel original en néerlandais.

#### Service et garantie

Si vous avez besoin d'un service ou d'une information concernant votre produit, veuillez contacter notre service clientèle via service@auronic.nl.

Nous offrons une garantie de 2 ans sur nos produits. Pour obtenir un service pendant la période de garantie, le produit doit être retourné avec une preuve d'achat. Les défauts du produit doivent être signalés dans un délai de deux ans à compter de la date d'achat. Cette garantie ne couvre pas : les dommages causés par une mauvaise utilisation ou une réparation incorrecte ; les pièces d'usure ; les défauts dont le client avait connaissance au moment de l'achat ; les dommages ou défauts causés par la négligence du client ; les dommages ou défauts causés par des tiers.

# **TABLE DES MATIÈRES**

![](_page_37_Picture_12.jpeg)

**Français**

### **1. INTRODUCTION**

Merci d'avoir choisi notre produit Auronic ! Suivez toujours les instructions pour une utilisation sûre.

#### 1.1 Utilisation prévue

Un projecteur est conçu pour projeter des images fixes ou animées sur un grand écran afin de les rendre visibles à un public plus large. Il peut être utilisé par exemple pour une séance de jeux vidéo, une soirée home cinéma ou pour montrer des images à l'ensemble des invités lors d'un événement

Le fournisseur est dégagé de toute responsabilité en cas de blessures ou de dommages causés par l'utilisation du produit au-delà de l'usage prévu. Toute modification du produit peut affecter votre sécurité et la garantie.

2

3

#### 1.2 Description du produit

- Lentille 1.
- $\mathcal{D}$ Bouton de réglage
- Pied antidérapant 3.
- 4. Port HDMI1
- Port HDMI 2 5.
- 6. Port USB 1
- 7. Port USB<sub>2</sub>
- 8. Port AV
- 9. Port audio
- 10. Récepteur de signal infrarouge
- Grilles de ventilation 11.
- 12. Panneau de commande
- 13. Correction de la distorsion (Keystone)
- 14. Mise au point (Focus)

#### Panneau de commande :

- 15. Bouton marche/arrêt
- 16. Flèche vers le haut
- $17.$  $\bigcap$
- $18.$ Signal d'entrée (Source)
- 19. Menu
- 20. Flèche vers la gauche
- 21. Flèche vers le bas
- 22 Flèche vers la droite
- 23 Retour

![](_page_38_Figure_31.jpeg)

5 6  $11$ 

8910

Télécommande :

- 24. Bouton marche/arrêt
- 25. Coupure du son (Mute)
- 26. Retour rapide
- 27. Lecture / Pause
- 28. Avance rapide
- 29. Flèches vers le haut / bas / gauche / droite
- 30. OK
- 31. Signal d'entrée (Source)
- 32. Menu
- 33. Retour
- 34. Baisser le volume
- 35. Monter le volume

![](_page_39_Picture_14.jpeg)

![](_page_39_Picture_78.jpeg)

#### 1.3 Spécifications du produit

![](_page_40_Picture_10.jpeg)

![](_page_40_Picture_11.jpeg)

#### Formats compatibles

![](_page_40_Picture_12.jpeg)

![](_page_41_Picture_82.jpeg)

#### 1.4 Autres caractéristiques

- Qualité Full HD (haute résolution).
- Connexion sans fil via P2P pour partager directement votre écran de téléphone.
- Haut-parleur stéréo intégré.  $\bullet$

#### 1.5 Contenu de l'emballage

Vérifiez que le contenu du colis correspond au bordereau d'expédition lorsque vous recevez l'envoi. Informez votre fournisseur si des pièces sont manquantes. Si le produit semble endommagé, déposez immédiatement une plainte auprès du transporteur et donnez au fournisseur une description détaillée des dommages. Conservez les pièces endommagées et l'emballage pour étayer votre plainte.

Auronic Projecteur Wi-Fi & P2P - Blanc - Modèle AU3239 - EAN 8720195259053 Auronic Projecteur Wi-Fi & P2P - Avec écran de projection - Modèle AU3240 - EAN 8720195259060

#### **1.6 Accessoires inclus**

- $\bullet$  lx Manuel
- Ix Sac de transport
- Ix Câble d'alimentation
- Ix Câble HDML
- Ix Câble RCA
- Ix Télécommande
- lx Vis
- Ix Chiffon de nettoyage  $\bullet$

En supplément avec le modèle AU3240 :

- Écran de projection
- Adhésifs

# 2. SÉCURITÉ

![](_page_42_Picture_2.jpeg)

Veillez à ce que le matériel d'emballage ne tombe pas entre les mains des enfants. Ils pourraient s'étouffer avec !

Avant toute utilisation, lisez attentivement le manuel et les informations de sécurité. Le fournisseur n'est pas responsable du non-respect des consignes de sécurité relatives à l'utilisation et à la manipulation de le produit, ni des dommages matériels ou corporels.

Respectez toujours les précautions suivantes lors de l'utilisation « le Projecteur Wi-Fi & P2P », ciaprès dénommé « le produit ».

#### 2.1 Général

- Avant la première utilisation, retirez tous les matériaux d'emballage et tous les autocollants.
- Faites attention aux risques et aux conséquences liés à une mauvaise utilisation du produit. Une utilisation non conforme peut entraîner des dommages corporels et des dégâts à l'appareil ou aux produits qui y sont reliés.
- Ne démontez pas le produit et ne le réparez pas vous-même. Cela risquerait d'endommager le produit. Pour votre propre sécurité, ne faites remplacer les pièces que par un personnel de maintenance autorisé. Envoyez toujours le produit à un service de réparation pour éviter tout dégât et blessure.
- Utilisez le produit uniquement aux fins indiquées dans ce manuel.
- N'utilisez pas d'accessoires autres que ceux mis à disposition par le fournisseur. Ils pourraient présenter un danger pour l'utilisateur et endommager le produit.
- ••••••••••••Après chaque utilisation, contrôlez les pièces et les accessoires afin de détecter tout signe de dommage ou d'usure (fissures/cassures) susceptibles d'affecter le fonctionnement du produit. En cas de dommage ou d'usure, remplacez-les par des pièces ou des accessoires originaux ou recommandés par le fabricant.
- Si le produit ne fonctionne pas correctement ou si l'appareil est tombé ou endommagé, ne l'utilisez pas et consultez le service clientèle.
- Si c'est la première fois que vous utilisez ce produit, il est important que vous lisiez attentivement le manuel d'utilisation et les instructions.
- Ne placez pas le produit trop près du bord d'une surface et veillez à ce qu'il ne se renverse pas.
- Conservez le produit à l'écart de la chaleur, des zones où la température est relativement élevée et des sources de chaleur telles que les fours.
- Le produit est adapté à un usage intérieur uniquement. N'utilisez pas le produit à l'extérieur. Cela peut entraîner des dommages au produit.
- Utilisez le produit toujours sur une surface plane et libérez suffisamment d'espace au-

dessous et autour du boîtier du moteur. Gardez les trous de ventilation au-dessous du boîtier du moteur libre de poussière et des peluches pour prévenir les incendies. Ne les exposez jamais aux liquides ni aux matériaux inflammables comme des journaux, des serviettes, des torchons, etc.

#### 2.2 Personnes

- Le produit peut être utilisé par des enfants âgés de 8 ans et plus, à condition qu'ils soient correctement supervisés et instruits sur l'utilisation sûre du produit et qu'ils comprennent ses dangers éventuels.
- Le produit peut être utilisé par des personnes souffrant d'un handicap physique ou mental,  $\bullet$ à condition qu'elles soient correctement supervisées et informées sur l'utilisation sûre du produit et qu'elles comprennent ses dangers éventuels.
- Ne laissez pas les animaux domestiques ou les jeunes enfants mâchouiller le cordon  $\bullet$ d'alimentation pour éviter tout choc électrique.
- Placez le produit hors de portée des animaux (domestiques).

#### 2.3 Utilisation

- Ne regardez pas directement dans l'objectif lorsque le produit est allumé et/ou en cours d'utilisation, la lumière peut endommager les yeux.
- Ne dirigez pas la lumière vers les yeux des personnes ou des animaux lorsque le produit est  $\bullet$ allumé. Ne regardez pas dans le faisceau lumineux lorsque le produit est allumé.
- Après 4 heures d'utilisation continue, éteignez le produit pour le laisser refroidir. Attendez 30  $\bullet$ minutes avant de le remettre en marche.
- La lentille du produit se réchauffe. Ne touchez pas la lentille du produit, cela peut endommager la lentille et entrainer des dommages corporels.
- L'extérieur du produit peut se réchauffer lors de l'utilisation. Faites donc attention si vous  $\bullet$ touchez l'extérieur.
- Ne bloquez pas le faisceau lumineux émis par le produit, cela pourrait entraîner une surchauffe ou endommager le produit.
- N'exposez pas trop le produit à la fumée (de cigarette). L'objectif pourrait s'encrasser, ce qui  $\bullet$ altérerait la qualité des images projetées.
- Placez toujours le produit sur une surface plane, stable et ininflammable.
- Placez le produit toujours sur une surface résistante à la chaleur. Laissez au moins 30 cm  $\bullet$ d'espace à l'arrière, à côté et au-dessus du produit.
- Ne couvrez pas le produit lorsqu'il est utilisé. Ne placez jamais de coussins ou de couvertures sur ou près de l'appareil. Cela risquerait de provoquer un incendie, une décharge électrique, des dommages corporels ou des dégâts à l'appareil.
- N'utilisez pas le produit à proximité d'un bain, d'une douche, d'une piscine ou d'un bac (à linge) rempli d'eau. Ne touchez pas le produit et le cordon d'alimentation avec des mains mouillées. Veillez à ce que le produit n'entre pas en contact avec l'eau. N'immergez pas le produit dans l'eau. Si de l'eau pénètre à l'intérieur ou sur le produit, éteignez-le immédiatement et contactez notre service clientèle.

**Français**

#### 2.4 Équipement électrique

- En cas de coupure d'électricité lors de l'utilisation, éteignez immédiatement le produit et retirez le cordon d'alimentation de la prise électrique.
- Si la surface de ce produit est fissurée, éteignez-le afin d'éviter tout choc électrique.
- Contrôlez le cordon d'alimentation et la fiche réqulièrement pour des signes de dommages ou d'usure. En cas de dommages ou d'usure, n'utilisez pas le produit et laissez remplacer ou réparer le cordon et / ou la fiche par personnel de maintenance autorisé.
- Ne pas immerger le produit, le câble d'alimentation ou la prise dans l'eau. Si de l'eau pénètre à l'intérieur ou sur le produit, éteignez-le immédiatement et contactez notre service clientèle.
- Utilisez et stockez le produit de manière à ce que les câbles ne puissent pas être endommagés.
- •••••••••••••••••••N'utilisez pas le produit si vous suspectez que le cordon d'alimentation ou la fiche sont  $\bullet$ endommagés pour éviter une décharge électrique. Un cordon d'alimentation endommagé ou une fiche endommagée doivent être remplacées par un professionnel (un distributeur autorisé).
- Ne tirez pas sur le cordon d'alimentation pour débrancher la fiche de la prise électrique.  $\bullet$ Cela peut provoquer un incendie ou une décharge électrique.
- Si la fumée noire s'échappe du produit, retirez immédiatement la fiche de la prise électrique.  $\bullet$ Attendez que la fumée disparaisse avant que de retirer le contenu du produit et contactez notre service clientèle.
- Ne laissez pas le(s) câble(s) pendre sur le bord d'une table ou d'un comptoir.
- Ne posez pas le(s) câble(s) sur des surfaces chaudes ou à proximité d'huile.  $\bullet$
- Ne cachez pas le(s) câble(s) sous des tapis ou des couvertures. Veillez à ce que le(s) câble(s) ne traverse(nt) jamais une zone de passage.
- Ne déplacez pas le produit en tirant sur le cordon ou en le tordant.
- Assurez-vous que la tension du réseau indiquée sur la plaque du produit correspond à celle de votre réseau électrique avant de brancher le produit.
- Assurez-vous de ne pas trébucher sur le(s) câble(s) et de ne pas les plier, les tordre ou les coincer.
- Ne laissez pas le produit sans surveillance lorsqu'il est utilisé. Si vous n'utilisez pas le produit pendant une longue période, éteignez-le et débranchez-le.
- Ne déplacez pas le produit lorsqu'il est allumé. Éteignez toujours le produit avant de le déplacer ou de le nettoyer.
- Ce produit est de classe A. Le produit peut provoquer des interférences radio dans la zone environnante. Dans ce cas, l'utilisateur peut être amené à prendre des mesures pratiques contre les interférences.

#### 2.5 Piles

- Les piles doivent être installées dans la bonne polarité comme indiquée sur le produit.
- · Les piles présentent un risque d'étouffement, tenez-les hors de portée des enfants et des animaux de compagnie.

- La durée de vie des piles est d'environ un an. Remplacez les piles à temps.
- Ne jetez pas les piles avec les ordures ménagères. Les piles contiennent des produits chimiques nuisibles à l'environnement.
- Ne jetez pas les piles dans le feu. N'essayez pas d'écraser, de percer ou de démonter les piles d'une autre façon, pour quelques raisons que ce soit.
- Des piles qui fuient peuvent entraîner des dégâts importants. Retirez les piles si vous n'utilisez pas le produit pour une période prolongée.
- En cas de fuite des piles/batteries, évitez tout contact avec la peau, les yeux, la peau ouverte ou les plaies. Portez des gants. En cas d'exposition accidentelle au liquide des piles, rincez abondamment les zones touchées à l'eau claire et consultez immédiatement un médecin. Retirez immédiatement les piles/batteries déchargées du produit, car elles présentent un risque accru de fuite d'acide.
- Ne tentez pas de recharger des piles non rechargeables. Les piles rechargeables doivent être retirées du produit avant d'être rechargées.
- Recyclez les piles si nécessaire. Rapportez les piles en fin de vie au point de collecte indiqué par le gouvernement pour le recyclage.
- N'exposez pas les piles à des températures élevées ou une chaleur excessive.

### **3. MODE D'EMPLOI**

Ne regardez pas directement la lentille lorsque le produit est en cours d'utilisation, la lumière peut abîmer les yeux. Veillez à ce que les enfants ne regardent pas directement le faisceau lumineux.

Ne touchez pas le produit en cours d'utilisation, il peut devenir très chaud.

#### 3.1 Installation

 $\mathbf{1}$ Installez le produit sur une surface plane et horizontale. Veillez à ce que les grilles de ventilation ne soient pas obstruées et à ce que le produit se situe à 30 cm minimum des murs et du plafond.

![](_page_45_Figure_14.jpeg)

Ne posez rien sur le produit. Vous pouvez également choisir de suspendre le produit à un élément de suspension (non inclus).

 $\mathcal{D}$ Branchez le câble d'alimentation dans la prise d'alimentation du produit et dans la prise murale. Un voyant d'état rouge s'allume.

3. Si nécessaire, connectez l'appareil souhaité au produit avec un câble.

![](_page_46_Figure_3.jpeg)

- 4. Appuyez sur le bouton d'alimentation du produit ou de la télécommande pour allumer le produit.
- 5. Appuyez sur le bouton SOURCE.
- Appuyez sur les flèches pour sélectionner la source d'entrée 6. appropriée :
- Par câble : AV, HDMI ou USB. 7.
- Sans fil via Mcast : voir « 3.4 Connexion via P3P : 8. mise en miroir de l'écran ».

Movie

![](_page_46_Figure_9.jpeg)

Réglez le produit comme vous le souhaitez (voir « 3.2 Correction de l'image »). 9.

Music

- 10. Sélectionnez le support souhaité. Le chapitre « 1.3 Spécifications du produit » contient un tableau de tous les formats de fichiers pris en charge.
- 11. Video : jouer des fichiers vidéo
- 12. Music: jouer des fichiers audio
- 13. Photo: afficher des photos

HDMI

AV

- 14. Vous pouvez maintenant profiter de votre média préféré sur un grand écran.
- 15. Pour éteindre le produit, appuyez deux fois sur le bouton d'alimentation. Le produit doit être éteint pendant une demi-heure après 4 heures d'utilisation continue avant de pouvoir continuer à être utilisé.

![](_page_46_Picture_123.jpeg)

#### 3.2 Correction de l'image

![](_page_47_Figure_2.jpeg)

#### 3.3 Connexion via WiFi

- Dans le menu principal, sélectionnez «WiFi Cast» à l'aide des flèches et confirmez avec le 1. bouton OK
- $\mathcal{L}$ Sélectionnez ensuite «WiFi» et confirmez avec OK.
- 3.Les réseaux WiFi disponibles apparaissent à l'écran. Sélectionnez votre réseau WiFi à l'aide

**Français**

des flèches et confirmez avec OK

- 4. Si un mot de passe ou un code vous est demandé, entrez le code du réseau WiFi choisi à l'aide des flèches.
- 5. Le produit est maintenant connecté au WiFi.

![](_page_48_Figure_4.jpeg)

![](_page_48_Figure_5.jpeg)

![](_page_48_Figure_6.jpeg)

#### 3.4 Connexion via P2P : mise en miroir de l'écran

![](_page_48_Picture_8.jpeg)

Cette fonction ne fonctionne qu'avec les smartphones iOS et Android dotés de la fonction «Screen Mirroring», «Multi-screen», «Wireless display» ou «Smartview».

- 1. Appuyez sur le bouton SOURCE.
- Appuyez sur les flèches pour sélectionner la source d'entrée «Mcast». 2.
- Airplane Flashlight Power Wireless 3.

![](_page_48_Picture_13.jpeg)

Sur l'image projetée, vous pouvez lire comment connecter votre smartphone via P2P. 4.

![](_page_48_Figure_15.jpeg)

5. Sur votre smartphone, activez la fonction «Screen Mirroring»/»Recopie de l'écran», «Multiscreen», «Wireless display» ou «Smartview» (pour plus d'informations, consultez le manuel de votre smartphone).

![](_page_49_Figure_2.jpeg)

- 6. La liste des réseaux disponibles s'affiche. Sur votre smartphone, sélectionnez le nom du réseau qui correspond à celui affiché sur l'écran du projecteur (ici «CLcast-2-13FC»).
- 7. Si un code PIN vous est demandé, saisissez sur votre smartphone le code correspondant à celui affiché sur l'écran du projecteur (ici «9999»).
- 8. L'écran de votre smartphone est maintenant projeté sur grand écran.

#### 3.5 Réglages

1. On your Android or iOS device, turn on WLAN (not necessary to connect to any WiFi router) 2. Launch the Screen Mirroring / Multi-screen / Wireless Display / Smart View function à l'aide de la touche EXIT

PICTURE : paramètres image •

![](_page_49_Figure_9.jpeg)

### **Français**

![](_page_50_Picture_140.jpeg)

• SOUND : paramètres son

![](_page_50_Figure_3.jpeg)

![](_page_50_Picture_141.jpeg)

English

TIME : paramètres temps / veille •

![](_page_50_Picture_142.jpeg)

<u>OSD Language</u><br>OSD Language

![](_page_51_Picture_64.jpeg)

#### SETTING : autres paramètres •

![](_page_51_Figure_3.jpeg)

![](_page_51_Picture_65.jpeg)

\*Remarque : le Bluetooth peut être utilisé pour connecter un appareil audio (haut-parleur, écouteurs) mais pas un smartphone pour la mise en miroir d'images. Ceci peut se faire via WiFi ou P2P.

## **4. ENTRETIEN ET NETTOYAGE**

- Débranchez toujours l'appareil et laissez-le refroidir avant de le nettoyer.
- Essuyez régulièrement le produit, en particulier les grilles d'aération, avec un chiffon propre légèrement humide. N'utilisez pas de produits de nettoyage agressifs ou abrasifs.
- Utilisez un chiffon en microfibre pour nettoyer la lentille et veillez à ne pas la rayer.

### **5. STOCKAGE**

- Débranchez toujours le produit et laissez-le refroidir avant de le ranger.
- Rangez le produit dans le sac fourni pour le protéger.
- Conservez le produit dans un endroit sec et propre. Ne pas stocker le produit à des températures extrêmement élevées ou basses.

### **6. ÉLIMINATION ET RECYCLAGE**

Pensez à l'environnement et contribuez à un cadre de vie plus propre ! Ce produit est soumis à la directive européenne (UE) 2012/19/EU. En fin de vie, ne jetez pas le produit avec les déchets ménagers normaux, mais déposez-le dans un point de collecte désigné par les autorités pour le recyclage.

### **7. SYMBOLES**

![](_page_52_Picture_52.jpeg)

![](_page_53_Picture_13.jpeg)

# 8. CLAUSE DE NON-RESPONSABILITÉ

Sous réserve de modifications ; les spécifications peuvent être modifiées sans justification.

### **BEAMER MET WI-FI & P2P**

AU3239 / AU3240

![](_page_55_Picture_2.jpeg)

Made in China **CHN** 

- NL Handleiding Oorspronkelijke handleiding
- EN User manual Translation of the original manual
- FR Manuel d'utilisation Traduction du manuel original

#### auronic

©LifeGoods B.V. Wisselweg 33, 1314 CB Almere www.auronic.nl - service@auronic.nl  $09/2023 - v1.0$